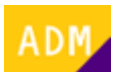

## **Cómo ver qué usuarios están utilizando cada producto**

A continuación se detalla el proceso mediante el cual un usuario [administrador](http://wiki.itec.cat/doku.php?id=tcqi:tcqi_modulos:administracion-usuarios-productos:administrador) puede ver qué usuarios están utilizando cada [producto](http://wiki.itec.cat/doku.php?id=tcqi:tcqi_modulos:administracion-usuarios-productos:producto) de la [empresa:](http://wiki.itec.cat/doku.php?id=tcqi:tcqi_modulos:administracion-usuarios-productos:empresa)

- 1. [Inicia sesión en la página web del ITeC.](http://wiki.itec.cat/doku.php?id=tcqi:tcqi_modulos:administracion-usuarios-productos:iniciar-sesion)
- 2. Pulsa en el icono  $\blacktriangleright$  (que ahora es de color verde para indicar que has iniciado la sesión) para desplegar el menú con las diferentes opciones:

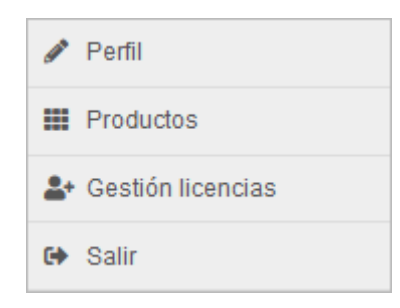

- 3. Pulsa en Productos.
- 4. Aparecerá esta ventana:

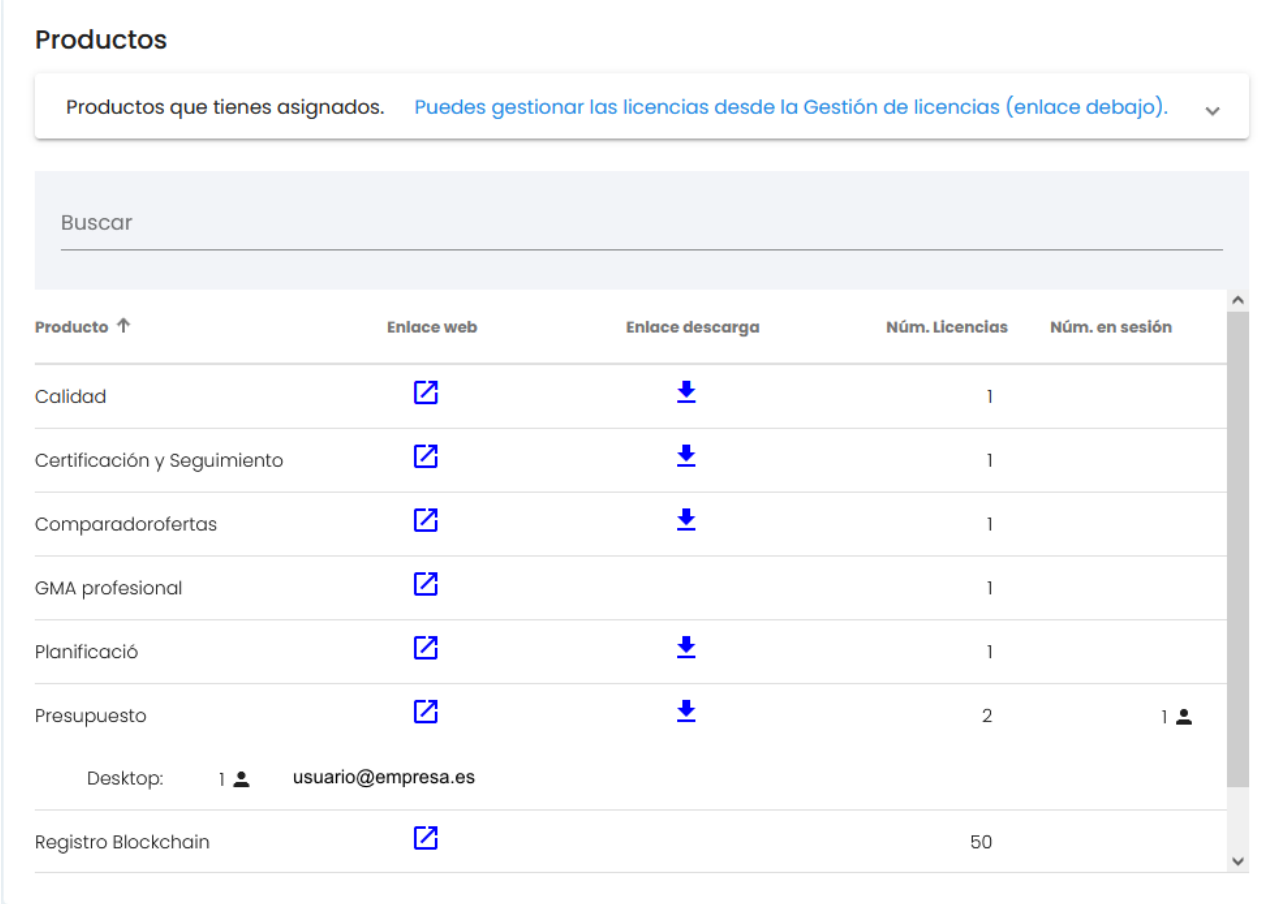

- En la columna **Producto** se indican los productos que tiene contratados la empresa.
- En la columna **Núm. Licencias** se indica la cantidad de licencias contratadas para ese producto. Es decir, cuántos usuarios pueden utilizar el producto a la vez.
- En la columna **Núm. en sesión** se indica la cantidad de licencias que están en uso en el momento de la consulta.
- En la línea inferior de cada producto se indican los usuarios en concreto (la dirección de correo electrónico con la que inician sesión) que tienen licencias en uso en el momento de la consulta.

Aunque el usuario sea administrador, sólo aparecerá la información de los productos que tenga asignados. Si quiere poder controlar el uso de todos los productos de la empresa tendrá que asegurarse de tenerlos todos asignados.

Un usuario no administrador verá la misma información excepto la línea inferior de cada producto en la que se indican los usuarios en concreto..

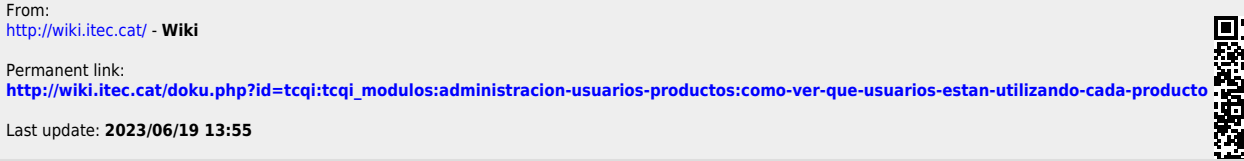

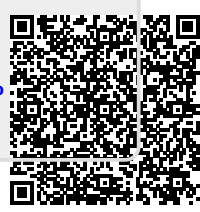